# **Zeitkorrektur**

**Zeitkorrektur-Anträge** werden verwendet, um vergessene, versäumte oder aufgrund anderer Umstände (z.B. Terminal-Ausfall) nicht getätigte Buchungen nachzuholen.

Der Benutzer muss das Datum und den Zeitraum der Korrekturbuchung in das Formular eintragen.

Möchte man die Zeit nachträglich einbuchen, dann ist der **Fehlgrund** "Anwesend" anzugeben. Das Bemerkungsfeld dient zur Erfassung eines Textes, der dem Entscheidenden die Bearbeitung erleichtern soll. Der in diesem Feld eingetragene Text erscheint später zusammen mit den Antragsdetails in der Antragsliste (**Offene Anträge/Offene Aufgaben**).

Andere mögliche Fehlgründe wären beispielsweise Dienstgang, Arztgang, Behördenweg, Abwesend, etc.

Die Schaltfläche "**Journal einblenden**" (das Monatsjournal wird eingeblendet) dient hier als mögliche Hilfe beim Ausfüllen des Antrages.

Der Antragsprozess kann entweder sofort gestartet, indem man auf die Schaltfläche "**Prozess starten**" klickt oder als Entwurf gespeichert werden.

Die genaue Vorgehensweise hierzu wird im Kapitel "**Anträge**" beschrieben.

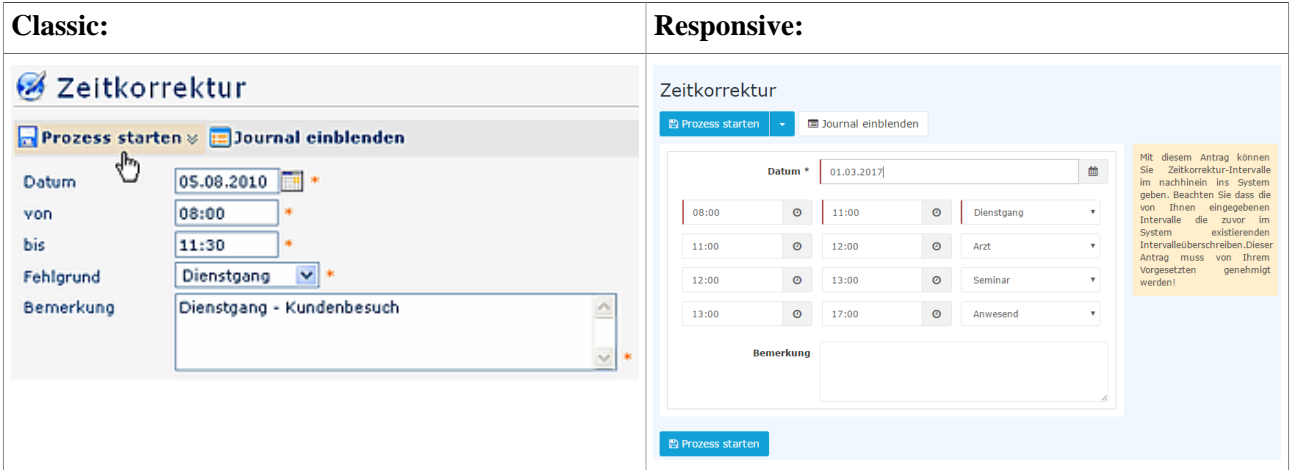

Eine Zeitkorrektur darf nur bis 5 Minuten vor der tatsächlichen Zeit gestellt werden (jetzt ist es z.B. 14:00, d.h. die Korrektur darf nur bis 13:55 gestellt werden). Falls für den aktuellen Tag eine Zeitkorrektur gestellt wird, muss bereits eine Buchung an dem Tag vorhanden sein, sonst ist keine Korrektur möglich.

Die Oberfläche für das Zeitkorrektur-Formular lässt sich individuell parametrieren. Es ist möglich, beispielsweise ein Format mit mehreren Zeilen für die Zeitintervalle anzulegen.

## **Prinzip**

Die Zeitkorrekturen können nach folgenden Prinzipien vorgenommen werden:

#### • **Überschreiben**

Neue Buchungsintervalle sind stärker als bestehende Intervalle. Bei Überschneidung werden die bestehenden Intervalle gelöscht bzw. gekürzt. Die nachfolgende Grafik stellt dieses Prinzip dar. Es zeigt bestehende Buchungsintervalle eines Tages, welche durch eine nachträgliche Buchung korrigiert werden.

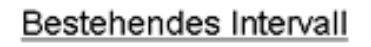

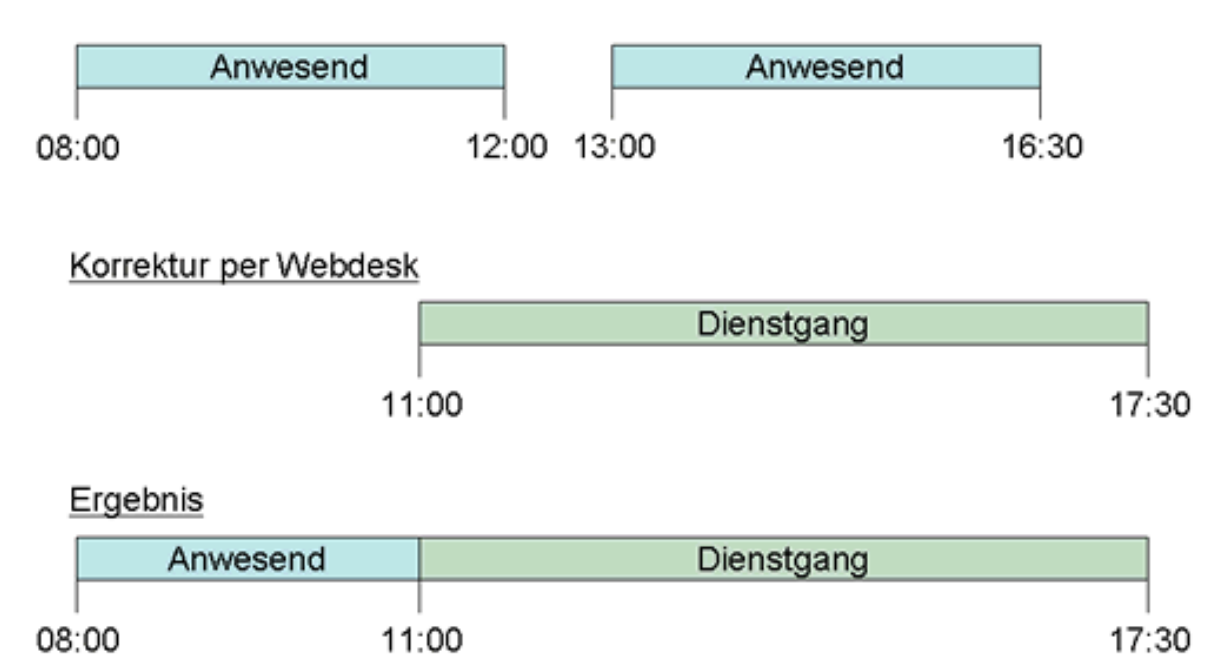

#### • **Auffüllen**

Neue Buchungsintervalle sind schwächer als bestehende Intervalle. Bei Überschneidung werden die bestehenden Intervalle nicht verändert, das neue Buchungsintervall füllt Lücken zwischen bestehenden Buchungen auf. Die nachfolgende Grafik stellt dieses Prinzip dar. Es zeigt bestehende Buchungsintervalle eines Tages, welche durch eine nachträgliche Buchung korrigiert werden.

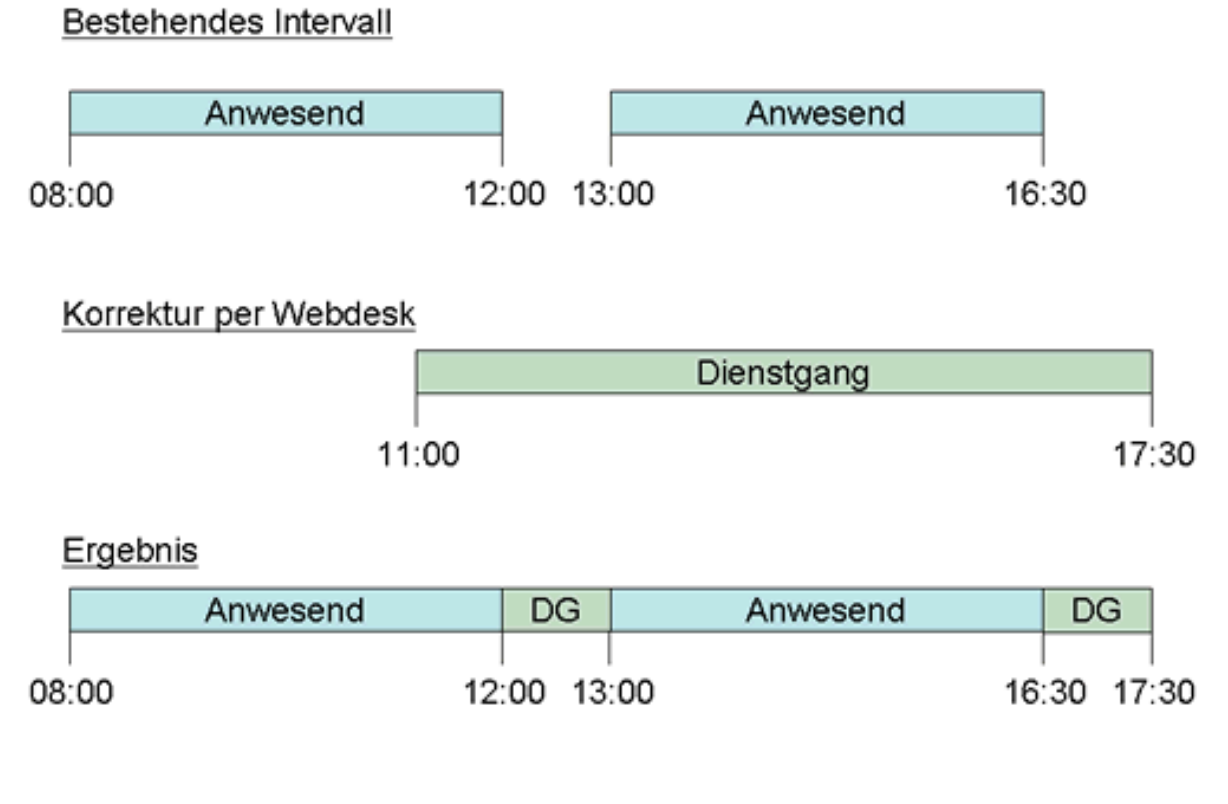

### **Verweise**

[Konfiguration für den Administrator](http://extranet.workflow.at/daisy/webdesk-manual/admin/2675-dsy/5558-dsy/999-dsy.html)<sup>1</sup>

1. /daisy/webdesk-manual/admin/2675-dsy/5558-dsy/999-dsy.html